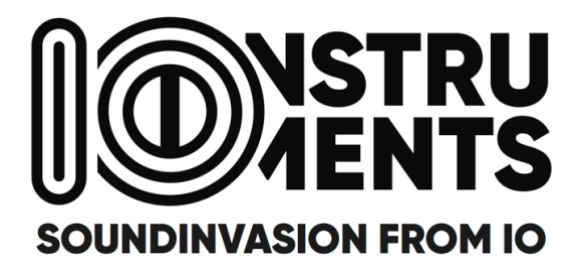

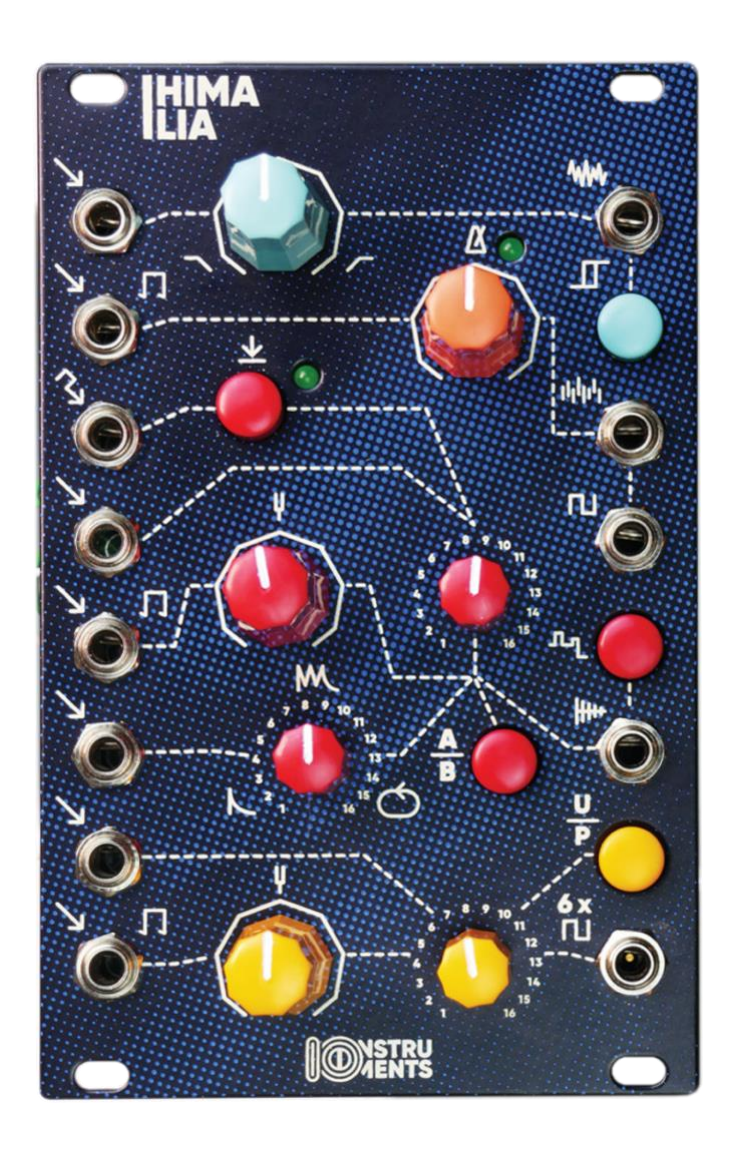

## **Penta Sound Source**

Analog Noise. Digital Noise. Mono Square. Samples. Drones.

# Table of contents

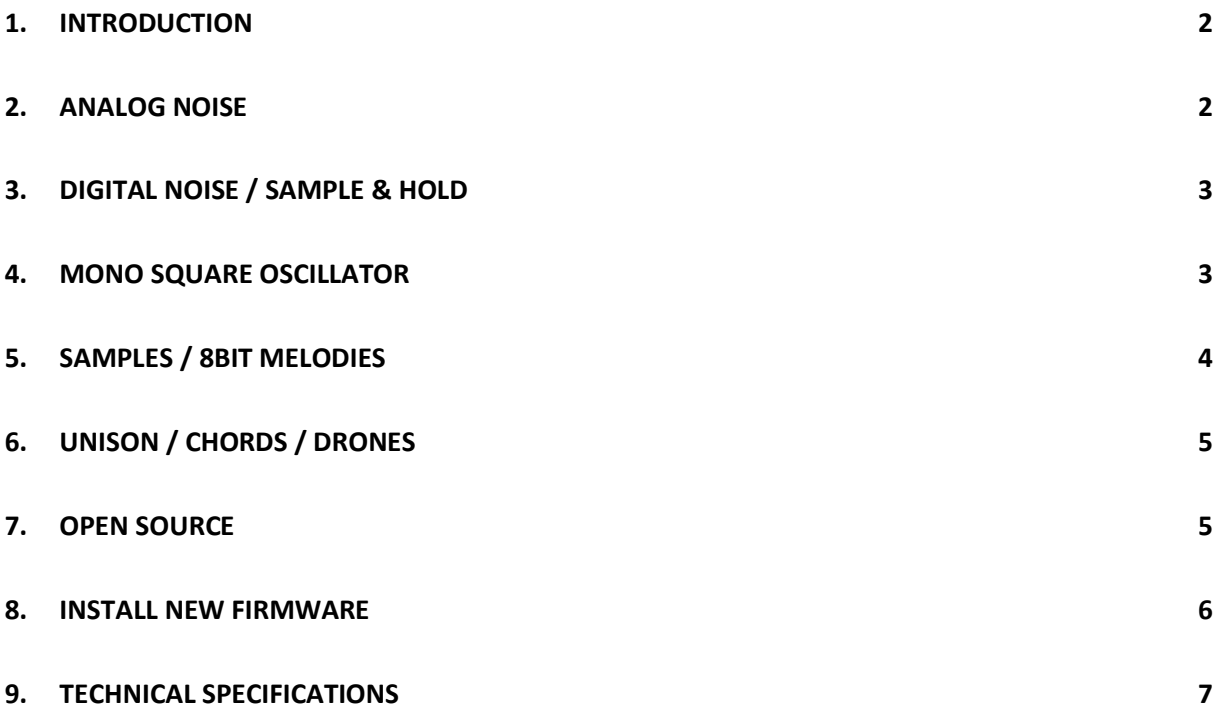

### <span id="page-2-0"></span>1. Introduction

IO Instruments is proud to bring you Himalia Penta Sound Source (PSS) to your Eurorack. This module was developed in close cooperation with Sven Braun (zMors Modular, Dadamachines 'doppler' platform) who took care about all the digital aspects.

Being able to provide a wide range of sounds due to its multiple idendities by nature, there is even more possible with this little fellow you might think of at first sight. We decided to make the code of the digital section available to the public as open source (see links & infos in according section of this manual).

So you will indeed have the possibility to define/update Himalia with ie. own samples, different chord progressions and timbres, 8bit melodies or completely reprogram the foundation and make it evolve into something completely different.

We are looking forward what the community is coming up with  $\odot$ 

IO Instruments team will provide alternative firmwares in the future, which we will offer as download from our website, www.io-instruments.de.

### <span id="page-2-1"></span>2. Analog noise

The analog noise section provides you with a variety of 3 noise characters. Using the *noise mix* potentiometer or via the *CV noise filter input*, you can gradually sweep between the different noise characters.

Pot position full left = RED noise Pot position mid (12 o'clock) = WHITE noise Pot position full right = BLUE noise

The *comparator switch* – once engaged – activates a circuit which results in the noise signal to sound more harsh and chaotic. Be careful with your PA levels when using this!

If a control voltage is received via the CV input, The noise mix potentiometer is acting as a attenuator.

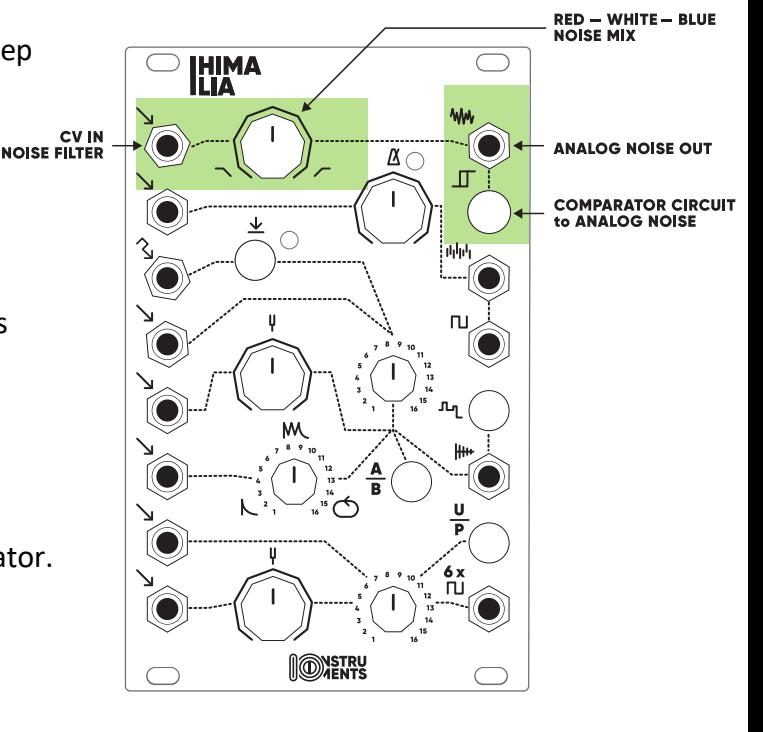

## <span id="page-3-0"></span>3. Digital noise / Sample & Hold

The digital noise section can provide sounds ranging from lofi to harsh/clipping character. The digital noise and Sample & Hold tempo is controlled

by the *rate potentiometer* or the *CV rate input*.

**CV IN RATE<br>DIGITAL NOISE** 

The rate level is indicated by a LED located right next to the rate potentiometer.

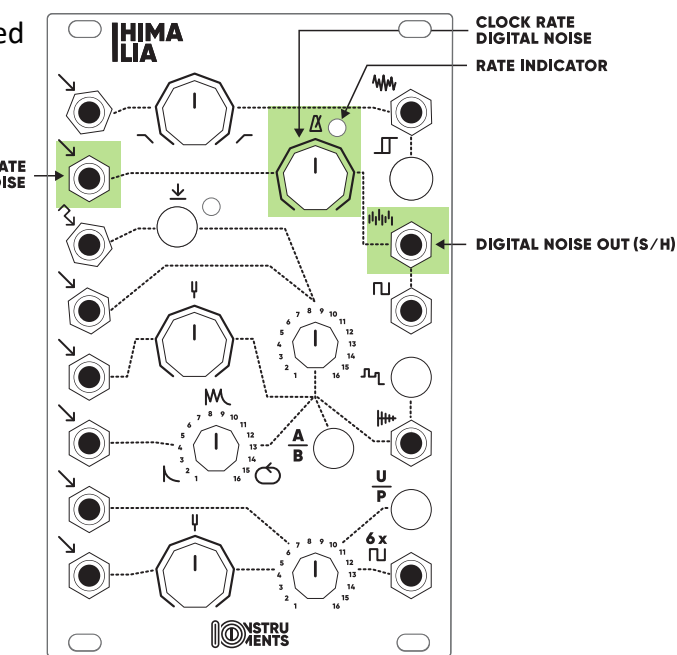

### <span id="page-3-1"></span>4. Mono square oscillator

The mono square oscillator shares the *rate potentiometer* and the *CV rate input* with the digital noise / S&H section.

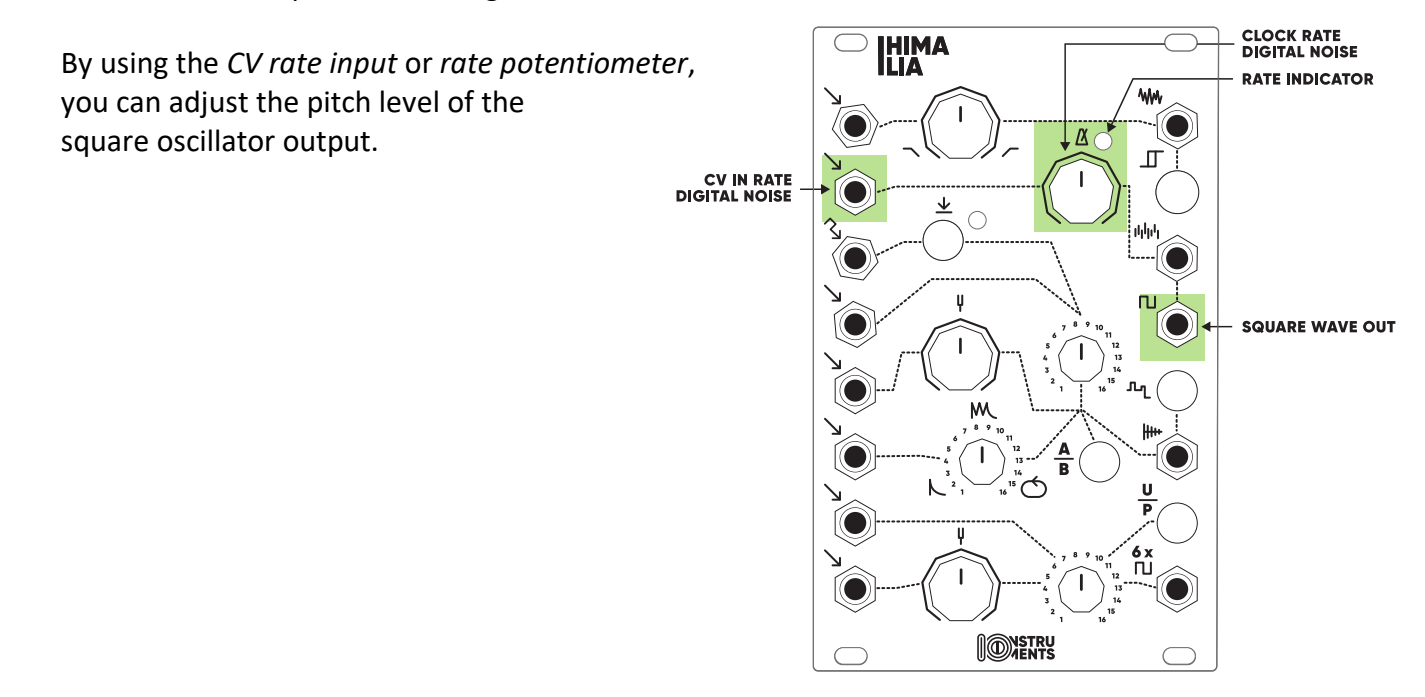

## <span id="page-4-0"></span>5. Samples / 8bit melodies

The sample section consists of two banks (A/B) with 16 sample slots each (total of 32 samples).

The sample can be selected by using the *Sample select potentiometer* or the *CV sample select input*. By dis-/engaging the *Sample bank A/B pushbutton*, you can access the total of 32 samples.

You can adjust the pitch of the selected sample by using the *Sample tune potentiometer* or the *CV Sample tune input*.

Trigger the samples by using the *manual trigger button* or the *Sample trigger input.*

You have also a control on how often a sample will be triggered (once, multiple, Infinite (loop).

We have included 16 Ratchet variations which you can either select via using the *Ratchet variation potentiometer* or the *CV Ratchet select input*.

#### And there is more….

We have included a nice goodie into this section:

by engaging the 8bit sample button, you can switch from playing samples into a 8bit melody player.

This will give you access to 16 predefined melodies by using the *Sample select potentiometer*  or *CV sample select input*.

You can pitch the melodies by using the *Sample tune potentiometer* or *CV Sample tune in*.

As with the Samples, you can trigger the melodies with the *manual trigger button* or the *Sample trigger input*.

The *Ratchet variation potentiometer* and the *CV Ratchet select input* will have no effect on the melodies. Also the *Sample bank A/B pushbutton* is currently not in use in 8bit melody mode.

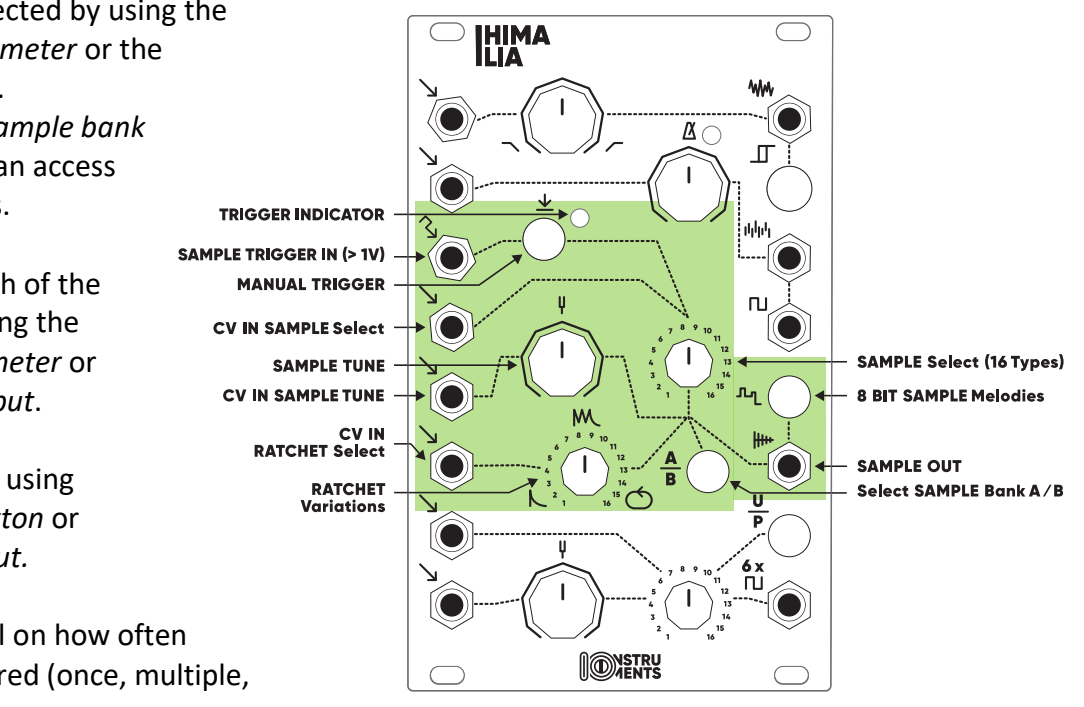

## <span id="page-5-0"></span>6. Unison / Chords / Drones

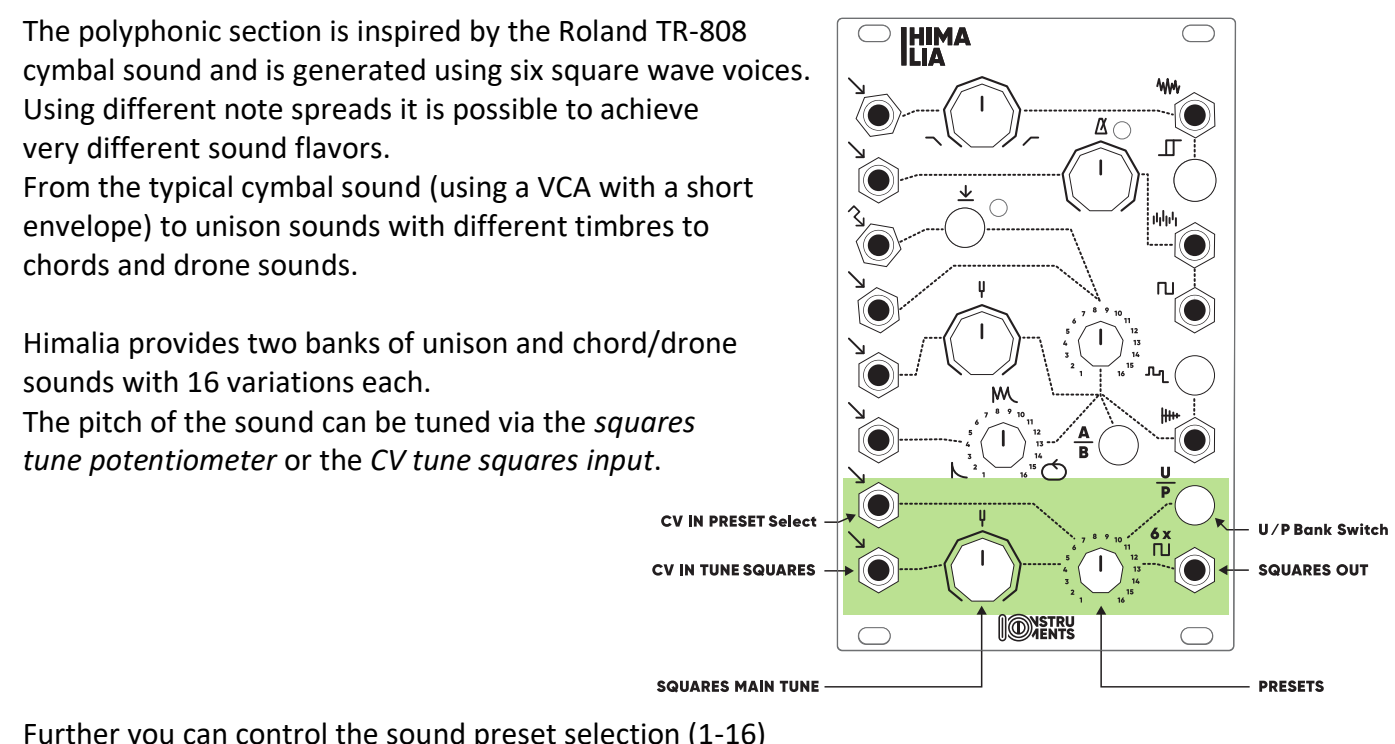

Further you can control the sound preset selection (1-16) by using the *preset potentiometer* or the *CV preset input*. Banks can be switched from unison to chord presets and vice versa via the *U / P bank button*. (disengaged: unison; engaged: chord sounds)

## <span id="page-5-1"></span>7. Open Source

The source code of the digital sections (digital noise, square/S&H, samples/transients/8bit and poly/unison sounds) are freely available on GitHub.

Access the repository via this link:

<https://github.com/noscene/himalia>

Clone the repository, tweak and reprogram as you like & build a new firmware.

## <span id="page-6-0"></span>8. Install new firmware

You can update Himalia with new firmware versions which are made available from IO Instruments or the community.

#### **Note:**

you might want to backup the present firmware which is installed on Himalia first, before installing a new firmware as described below.

For this just walk through the below guide until step j). Then backup the file 'current.uf2' from Himalia flash drive to your computer.

How to update Himalia with new firmware:

- a) Download the desired firmware file to your computer (Filename: xyz**.UF2**)
- b) Himalia needs to be powered via the modular bus power (+/-12V)
- c) The backside of the module needs to be accessable, ie the module should not be fixed to your case
- d) Power on Himalia, it works as usual / expected
- e) Turn the module so you look at the back of the module (= side where the power ribbon cable connector is located)
- f) Locate the button next to the only LED
- g) Double click the button
- h) Himalia will reset itself and restarts in bootloader mode
- i) Connect Himalia to a micro USB cable; connect the other end of the USB cable with your computer
- j) Once USB is connected, Himalia will appear as a flash drive on your computer
- k) Simply drag and drop the .UF2 file from your computer to Himalia flash drive
- l) Savely eject the Himalia flash drive from your computer
- m) Press the button on the back of Himalia once to reset the module
- n) Himalia is rebooting and will restart with the updated firmware running

# <span id="page-7-0"></span>**HIMALIA - PENTA SOUND SOURCE**

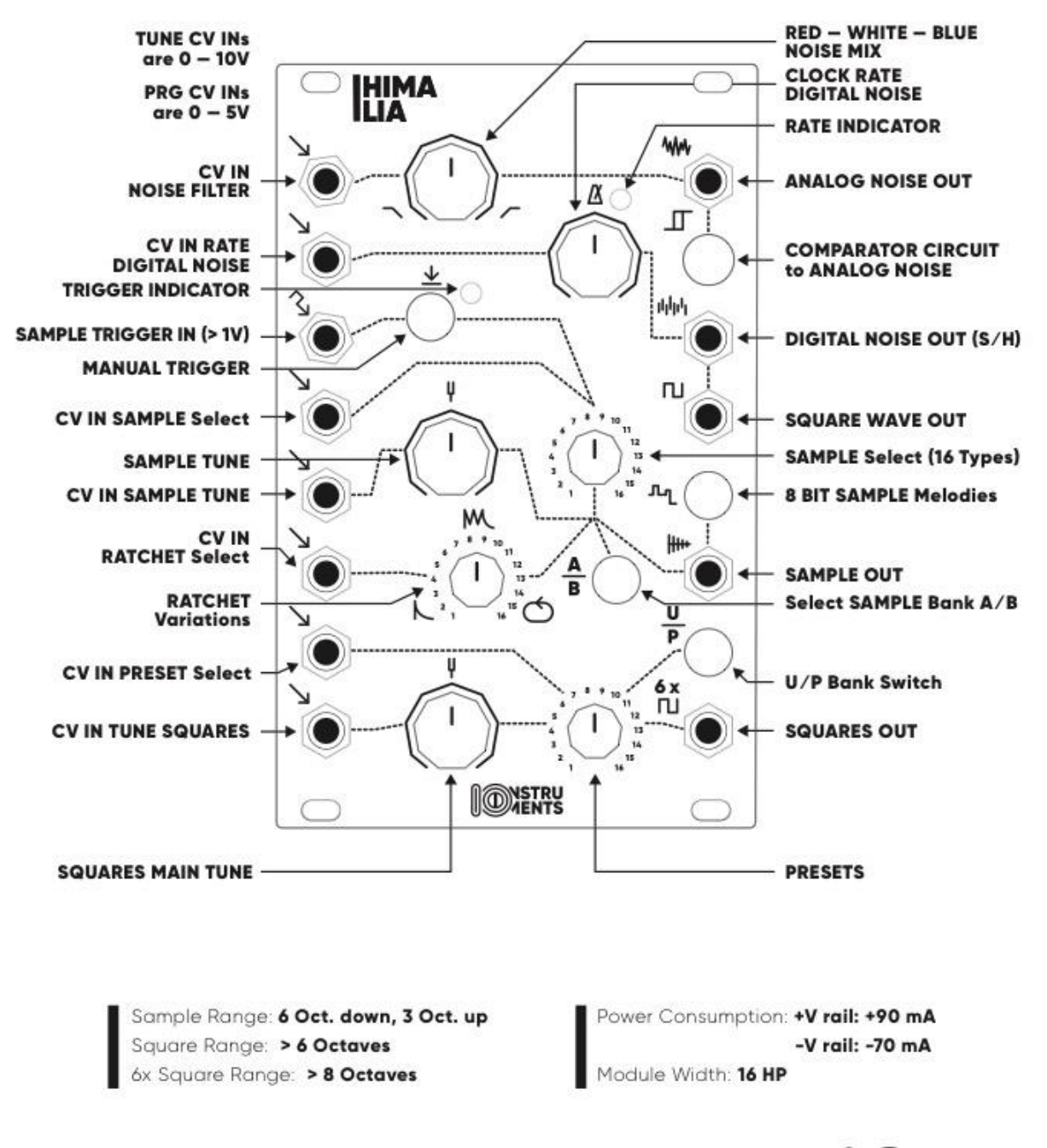

More information at: www.io-instruments.de

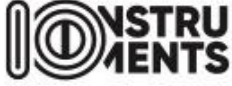